DOI 10.31651/2524-2660-2021-2-214-219 ORCID 0000-0001-5137-7332

### **КАБАЦЬКИЙ Олексій Володимирович**

кандидат технічних наук, доцент, доцент кафедри інформатики і інженерної графіки, Донбаська державна машинобудівна академія *е-mail*: uncle.l.72@gmail.com

ORCID 0000-0001-6539-8329

### **ХОРОШАЙЛО Вадим Вікторович**

кандидат технічних наук, доцент, доцент кафедри комп'ютеризованих мехатронних систем, інструментів і технологій, Донбаська державна машинобудівна академія *е-mail*: vadim\_khoroshaylo@ukr.net

ORCID 0000-0001-9871-632X

# **КРАСОВСЬКИЙ Сергій Савелович**

кандидат технічних наук, доцент, доцент кафедри інформатики і інженерної графіки, Донбаська державна машинобудівна академія *е-mail*: serg.krasovski@gmail.com

ORCID 0000-0002-6246-4519

# **ЗАГРЕБЕЛЬНИЙ Сергій Леонідович**

кандидат педагогічних наук, доцент, завідувач кафедри інформатики і інженерної графіки, Донбаська державна машинобудівна академія *е-mail*: szagrebelniy@gmail.com

УДК 378.091.33-028.22:514.18(045)

# **ЗАСТОСУВАННЯ НАОЧНИХ ЗАСОБІВ ПРИ ВИВЧЕННІ ДИСЦИПЛІНИ «НАРИСНА ГЕОМЕТРІЯ» СТУДЕНТАМИ ТЕХНІЧНИХ СПЕЦІАЛЬНОСТЕЙ**

*Розглядаються питання вдосконалення засобів навчання, що сприяють «формуванню просторового мислення студентів для більш успішного засвоєння ними дисципліни «Нарисна геометрія».* 

*Умотивовується важливість засвоєння студентами на перших заняттях принципу утворення зображень на площинах проекцій, а також розгляд проєктування складних граних моделей, при якому формується уявлення про взаємне розташування плоских і просторових геометричних об'єктів, їх ділянок у просторі.* 

*Обумовлюється доцільність використання викладачем графічних пакетів Autodesk 3DS MAX та КОМПАС-3D для демонстрації особливостей проєктування.* 

*Демонстрація методики проєктування із застосуванням графічних пакетів дозволяє акцентувати увагу студентів на просторових співвідношеннях у формі та розташуванні об'єктів, характерних особливостях отриманих ліній та точок на проекціях цих ліній. Їх використання сприяє розвитку у студентів під час навчання просторового уявлення та мислення, набуттю вмінь і навичок для подальшого засвоєння спеціальних дисциплін.* 

*Ключові слова: підготовка; удосконалення; просторове мислення; нарисна геометрія; проектування; засоби навчання; графічні пакети.* 

**Постановка проблеми в загальному вигляді**. На сьогоднішній день стрімкий розвиток техніки передбачає пошук нових рішень у конструкції деталей і виробів, обладнання для їх виготовлення. Це потребує від спеціалістів із вищою освітою досконалої підготовки з дисциплін «Нарисна геометрія», «Інженерна графіка», «Комп'ютерна графіка». Така підготовка вважаєть-

ся також достатньо необхідною для майбутніх IT-спеціалістів, які беруть участь разом з технічними спеціалістами в удосконаленні сучасних систем CAD/CAM/CAE та роботі з 3D-графікою.

Система підготовки спеціалістів у вищій школі передбачає в рамках відповідних дисциплін надання теоретичних знань, а також розвиток навичок просторового уявлення і просторового мислення. Як показує психологія сприйняття, початково зародки просторового мислення мають лише декілька відсотків населення [1–3]. Окрім того, існує також проблема низької початкової підготовки студентів, що приступили до вивчення першої з названих дисциплін, з курсу «Нарисна геометрія». Причини цього криються у загальнонизькій популярності і відповідно конкурсі на технічні спеціальності, відсутності або факультативному вивченні дисципліни «Креслення» у закладах середньої освіти. Відповідно до цього знижується і початковий рівень знань і навичок студентів. Як показує власна практика, а також дослідження інших авторів [4; 5], близько половини здобувачів освіти знаходяться на низькому рівні підготовки, і тільки менше ніж четверта частина – на високому.

Окрім цього, в останні роки відбулося суттєве скорочення загальної кількості кредитів та аудиторної складової в обсязі часу, що відводиться на вивчення названих вище дисциплін. Разом з цим при формуванні методики навчання слід також зважати на негативні моменти сьогодення, пов'язані із ситуативною необхідністю переходу через складну епідеміологічну обстановку на дистанційну або змішану форми навчання.

Вказані чинники обумовлюють подальшу доцільність і необхідність пошуку й упровадження у навчання методик і засобів, що сприяють підвищенню якості підготовки студентів з названих дисциплін.

**Аналіз досліджень і публікацій.** Проблема графічної підготовки студентів, інтелектуально розвиненої особистості є достатньо складною і багатогранною [6], проте, як уже було відмічено вище, в умовах сьогодення до кінця не вирішеною. Останнім часом питаннями графічної підготовки займалися Л. Анісімова, С. Білевич,<br>В. Гервер, Л. Кільдеров, Т. Мусалімов, В. Гервер, Д. Кільдеров, В. Рукавішніков, С. Ситникова, Т. Чемоданова; проблемами впливу нарисної геометрії на розвиток просторової уяви, просторового мислення, інженерного та логічного мислення – І. Акімова, Г. Бикова, І. Вініцький, Є. Годік, Ю. Козловський, В. Левицький, П. Рижов та інші.

**Метою статті** є вдосконалення використання засобів та методики навчання, що сприяють формуванню просторового мислення студентів для більш успішного засвоєння ними дисципліни «Нарисна геометрія».

**Виклад основного матеріалу дослідження.** Як відомо з літературних джерел [6], просторове мислення людини є видом розумової діяльності, що забезпечує створення просторових образів та оперування ними з метою розв'язання теоретичних і практичних задач. Просторове уявлення характеризує спроможність особи до сприйняття тривимірних об'єктів у деталях та кольоровому відображенні.

Для успішного засвоєння студентами графічних дисциплін об'єктивний зміст матеріалу, що викладається, повинен відповідати таким чинникам, як наочність і доступність [3]. Це забезпечується використанням у процесі навчання нарисної геометрії наочних навчальних посібників: плакатів, моделей, деталей, різних виробів, креслень тощо. Особливе значення це має на початку курсу, коли студенти засвоюють елементарні прийоми створення й оперування з образами геометричних об'єктів; згодом методика має забезпечити перебудову прийомів так, щоб студент створював образи без додаткової опори, подумки, діяльністю уяви [3; 7, c. 33–37]. Рекомендується також застосування при читанні лекцій роздавального матеріалу, комп'ютерного підручника та інших сучасних технічних засобів навчання. Останні сприяють істотному підвищенню темпу навчання, якості знань у зв'язку з розвитком таких психічних процесів, як пам'ять і просторове мислення, і, як наслідок, дозволяє підвищити інтерес до дисципліни.

Велику роль у навчанні з курсу відіграє засвоєння студентами на перших заняттях принципу утворення зображень на площинах проєкцій, заснованого на реалізації методу прямокутного паралельного проєктування. Розуміння сутності цього методу дозволяє успішно засвоїти правила і прийоми отримання графічних зображень різних за складністю типів об'єктів на комплексному кресленику.

Зазвичай спосіб отримання кресленика в системі двох і трьох прямокутних проєкцій вивчають за плакатами і проєктуванням фігур на площині тригранного кута. Більш повне уявлення про отримання комплексного кресленика дозволить отримати застосування створеного на кафедрі інформатики і інженерної графіки ДДМА навчального наочного пристрою, показаного на рис. 1.

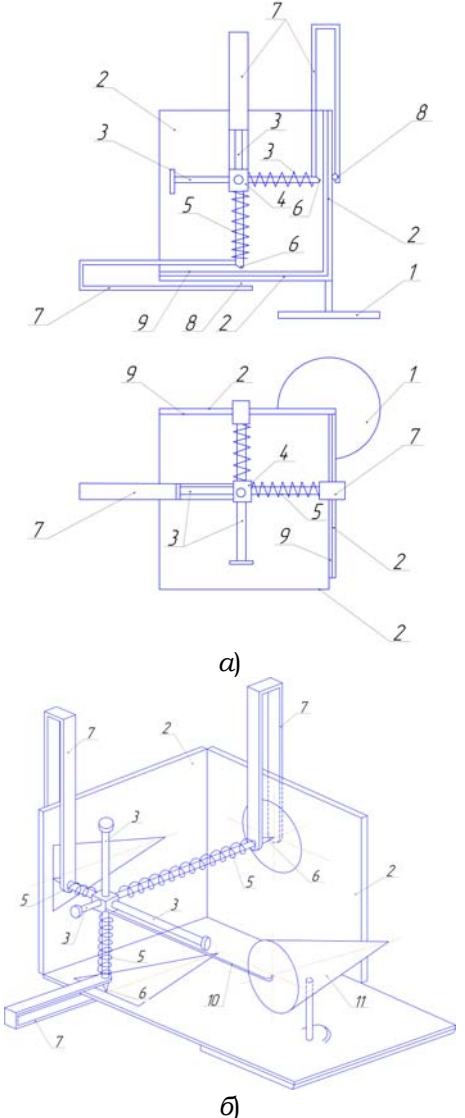

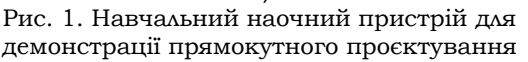

Пристрій складається з основи 1, на якій закріплені площини проєкцій 2. Площини проєкцій утворюють тригранний кут, усередині якого розташовані взаємно

перпендикулярні і одночасно перпендикулярні до площин проєкцій осі 3. Осі 3 знаходяться в отворах тримача 4, внутрішні кінці осей підтиснуті пружинами 5, забезпечені пишучими пристроями 6 і жорстко з'єднані з внутрішніми кінцями Побразних скоб 7, вільно встановлених до площин проєкцій, і мають на зовнішніх кінцях пристрої для вільного їх кочення по площинах проєкцій.

Зовнішні сторони скоб забезпечені пристроями вільного кочення 8.

На рис. 1, *б*) показано аксонометричне зображення навчального наочного пристрою з прикладом.

Навчальний наочний пристрій для демонстрації прямокутного проєктування, наприклад проєктування прямого кругового конуса, працює наступним чином.

Тримач осей 4 представляє «точку», яка здатна займати у просторі будь-яке положення, іншими словами, може моделювати будь-яку плоску або просторову фігуру або описувати обрис дійсної геометричної фігури. На площинах проєкцій 2 закріплений папір 9, де за допомогою друкарських елементів 6 зображуються три проєкції модельованої фігури. Для цієї мети тримач 4 переміщаємо в потрібному напрямку.

Зображувана фігура може бути уявною або дійсною. Для проєктування дійсної геометричної фігури (наприклад, прямого кругового конуса) до тримача 4 приєднуємо копір 10, вільний кінець якого описує обрис фігури 11, установленої на горизонтальній площині 2.

Запропонований пристрій дає змогу наочної демонстрації механізму утворення проєкцій деяких фігур на комплексному кресленику. На жаль, його використання є не дуже зручним, особливо в умовах дистанційного навчання, та обмежується утворенням контурних ліній порівняно простих за формою геометричних просторових моделей.

Усучаснити та урізноманітнити механізм ілюстрування отримання проєкцій просторових об'єктів дозволяє використання графічних пакетів комп'ютерної графіки. Досвід такого застосування викладено в роботах [8–12]. Специфіка створення тримірних моделей, використання геометричних динамічних моделей, методів комп'ютерних технологій для візуалізації геометричних об'єктів та їх властивостей, можливості комп'ютерної графіки як засобу унаочнення розглянуті в дослідженнях І. Аббасова [10], Г. Горра [11], С. Симан [12], Е. Щетиніної [11] та інших. Питання застосування ІТ у професійній підготовці та виборі комп'ютерного середовища розглянуті у працях В. Бєлошапки, В. Виноградова, О. Коберника, Ю. Жука, Н. Морзе.

Змогу для демонстрації на практичних заняттях особливостей проєктування просторових об'єктів дає використання графічного пакета Autodesk 3DS MAX. Отримання ортогональних проєкцій просторових об'єктів, як відомо з теорії, стає можливим за наявності просторового об'єкта (точки, прямої, площини, поверхні та ін.), площини, на якій здійснюється утворення проєкцій та проєктувальних променів, що повинні бути взаємно паралельними та перпендикулярними до відповідної площини проєкцій. На лекційних заняттях для кращого сприйняття студентами цих положень у студентів наводиться асоціація проєктування з утворенням тіней при освітленні просторових об'єктів. Для візуального сприйняття цього механізму в пакеті Autodesk 3DS MAX, окрім традиційного відображення на видових екранах з взаємно перпендикулярних точок зору, є можливість встановлення джерел освітлення паралельними променями (*Create – Lights – Standard Lights – Directional*), а також розміщення камер для кращого сприйняття сцени (рис. 2, *а*).

Найбільш просто у відображенні просторових моделей на площині у Autodesk 3DS MAX реалізується можливість відтворення їх контурів після здійснення візуалізації сцени (рис. 2, *б*). При цьому є також можливість показу точок та деяких простих ліній на поверхні (наприклад, точок та паралелей на поверхні конуса) з акцентом уваги на розташуванні точки на лінії та демонстрацією різниці в положенні проєкцій точок стосовно їх видимості (див. рис. 2). Для отримання відображення об'єктів, що повинні бути розташовані на поверхні моделі, матеріал моделі призначається з частковою прозорістю. Для більшої наочності на поверхні моделей можливо відтворити ще межі видимості у вигляді циліндрів або призм та робити точки та лінії з матеріалу з ефектом *Self Illumination (Glow)* (див. рис. 2).

Аналогічним чином демонструються випадки перерізу просторових геометричних моделей площиною (рис. 3). Для отримання лінії перетину та реалізації її відтворення на площинах слід застосувати до об'єктів логічної операції віднімання – *Subtraction* команди *Boolean*. У такий спосіб можливий також показ проєкцій ліній перетину просторових тіл (рис. 4), але кожний варіант такого показу потребує більш детального підбору ракурсу спостереження та значень прозорості матеріалів моделей.

Отримані відображення дозволяють акцентувати увагу студентів на формі отриманих ліній перетину, розташуванні та побудові опорних точок проєкцій цих ліній. При наочній демонстрації існує можливість

як статичного показу, так і послідовного відтворення відповідних дій, зміни ракурсу спостерігання, застосування анімації та створення відеороликів.

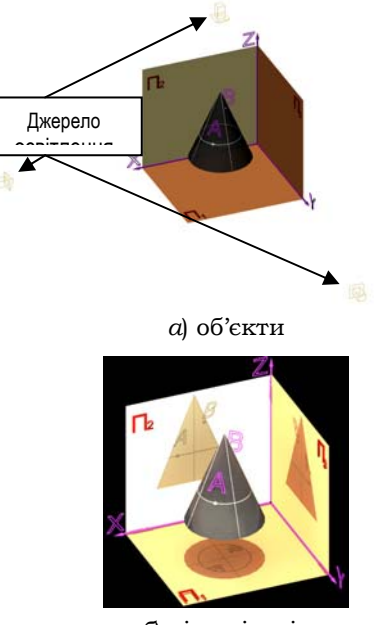

*б*) візуалізація

Рис. 2. Проєкції конуса із точками та лініями на поверхні

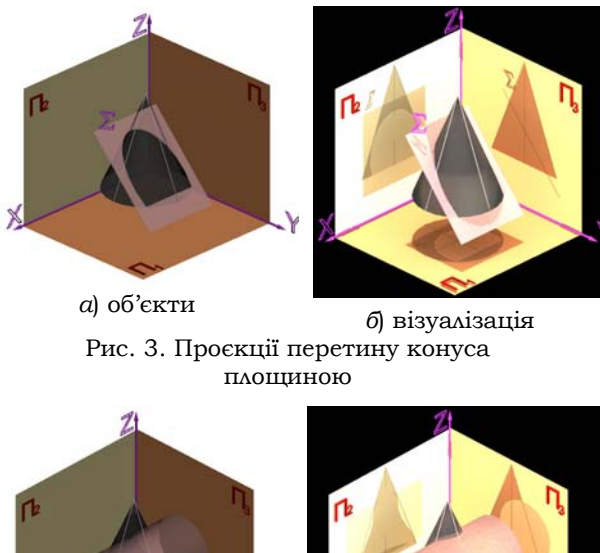

*а*) об'єкти *б*) візуалізація

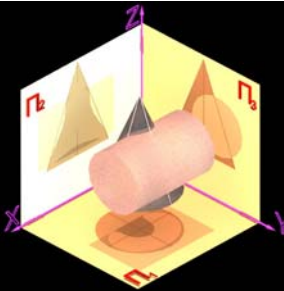

### Рис. 4. Проєкції перетину конуса із циліндром

Важливим у процесі формування просторового мислення є також завоєння розділу «Проєкційне креслення». Його можна вважати перехідним від теоретичних положень з вивчення властивотей проєктування об'єктів нарисної геометрії до розгляду креслеників деталей з дисципліни «Інженерна графіка». Але існує методичний підхід, відповідно до якого для кращого засвоєння студентами основ методу проєктування їх слід спочатку розглянути на прикладі більш звичних для сприйняття студентів об'єктів, ніж абстрактні точки, пряма та площина. Такими будемо вважати грані тіла, поверхня яких утворена переважно ділянками проєктувальних площин і площин рівня. При розгляді таких складних поверхонь формується уявлення про взаємне розташування плоских і просторових геометричних об'єктів, їх ділянок у просторі (ближче чи далі від спостерігача, паралельність, перпендикурярність тощо).

З метою демонстрації механізму проєктування згаданих вище об'єктів в Autodesk 3DS MAX існує можливість відображення на проєкціях поверхні тієї ділянки, що повернута до спостерігача, та її елементів (рис. 5, а, б). Це реалізується наступними способами: 1) наданням часткової прозорості матеріалу моделі і виконанням на крайках, які потрібно показати, циліндричних або призматичних елементів. Для більшого виділення таких елементів на моделі та відповідно на відображенні можливо робити їх з матеріалу з ефектом *Self Illumination (Glow)* (рис. 5 а); 2) створивши модель складеною з тривимірних елементів з різною прозорістю (рис. 5, б). Другий спосіб є менш наочним, придатним не для всіх видів моделей, що вимагає попереднього підбору складу моделі та значень параметрів прозорості елементів.

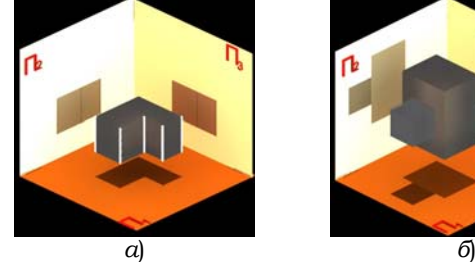

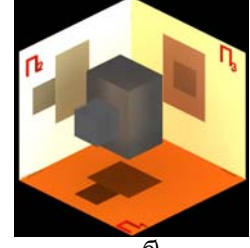

Рис. 5. Проєкції моделі з ребрами (візуалізація)

Великі можливості для пояснення методу проєктування різних об'єктів на площині проєкцій на заняттях надає викладачеві застосування програми КОМПАС-3D.

Сутність пропонованої методики є наступною. Створюється модель, яка є просторовим кутом, що складається з трьох площин  $\Pi_1$ ,  $\Pi_2$ ,  $\Pi_3$ . Ця модель епюра може бути використана для різних об'єктів: точок, прямих, площин, поверхонь, деталей. Після створення одного або декількох об'єктів у форматі .m3d створюється файл зборки .a3d, у який додаються моделі просторового кута і об'єктів. За допомогою команд додавання орієнтацій у файл створюються відповідні до правильного розташування площин проєкцій  $\Pi_1$  (вигляд зверху),  $\Pi_2$  (вигляд спереду),  $\Pi_3$  (вигляд ліворуч). При цьому об'єкт необхідно правильно зорієнтувати відносно площин проєкцій. Так, у наведеному прикладі (рис. 6, а) деталь розміщена так, щоб її основа була паралельна П<sub>1</sub>, а її бічна сторона – паралельна П2. На раціональне розміщення деталі відносно площин проєкцій необхідно звернути увагу студентів.

Далі в демонстрації цієї моделі викладач вибирає площину проєкції, наприклад  $\Pi_1$ , і створює на ній ескіз за допомогою команди *Спроецировать объект (Спроєктувати об'єкт)*, виділяючи мишею елементи моделі, які підлягають проєктуванню. У результаті виходить горизонтальна проєкція деталі (рис. 6, б).

Аналогічні дії проробляються для створення фронтальної і профільної проєкцій. У результаті студент бачить модель з проєкціями на трьох площинах (рис. 7, а).

За допомогою команди *Скрыть (Приховати)* можна зробити деталь невидимою і показати тільки прокції (рис. 7, б).

На завершальному етапі пояснення застосування методу прямокутного проєктування викладач показує кресленик у форматі .cdw і демонструє його у двовіконному режимі програми КОМПАС-3D паралельно з тривимірним зображенням (рис. 8).

Перед заняттям викладачеві бажано підготувати готові файли моделі з уже створеними ескізами проєкцій, а також файл кресленика. Якщо всі дії виконувати у процесі заняття, то це займе надто багато часу. Також не доцільно застосовувати звичайні малюнки в презентаціях, оскільки працюючи безпосередньо в програмі КОМПАС-3D, можливо представляти метод у динаміці і показувати деталь з проєкціями як в аксонометричному, так і двовимірному режимі.

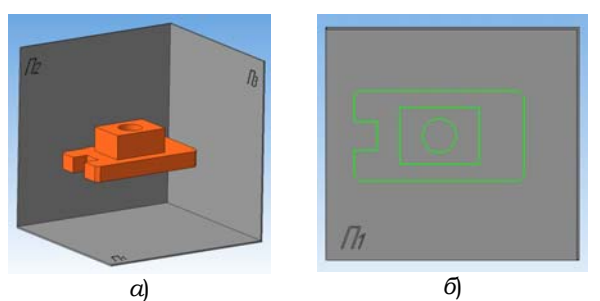

Рис. 6. Деталь у просторовому епюрі (а), горизонтальна проєкція деталі (б)

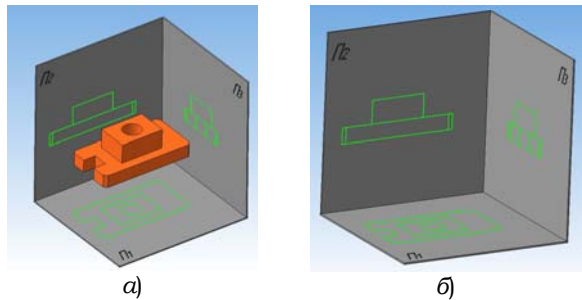

Рис. 7. Модель деталі і її проєкції (а), три проєкції деталі з прихованою деталлю (б)

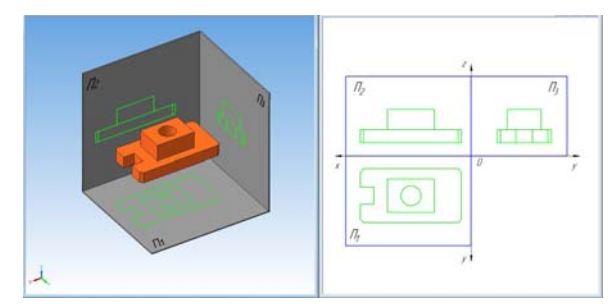

Рис. 8. Тривимірне зображення моделі з проєкціями і кресленик

**Висновки та перспективи подальших досліджень.** Розглянута демонстрація методики проєктування з використанням графічних пакетів дозволяє акцентувати увагу студентів на просторових співвідношеннях у формі та розташуванні об'єктів, характерних особливостях отриманих фігур і ліній на проєкціях; розв'язанні конкретних завдань на формі ліній на поверхні моделей, розташуванні та побудові опорних точок на проєкціях таких ліній. Це сприяє розвитку просторового уявлення та мислення, набуттю вмінь і навичок для подальшого засвоєння спеціальних дисциплін студентами.

### **Список бібліографічних посилань**

- 1. Брыкова Л.В. Профессионально направленное обучение начертательной геометрии как способ формирования графической культуры студентов<br>технического вуза. Сибирский педагогический технического вуза. *Сибирский педагогический журнал*, 2011. №6. С. 48–54.
- Русинова Л.П. Развитие пространственного мышления у студентов в начале изучения курса<br>«Начертательная геометрия». Молодой ученый, «Начертательная геометрия». *Молодой ученый*, С. 391–394. https://moluch.ru/archive/38/4430/
- 3. Русинова, Л.П. Пространственное мышление студентов при изучении начертательной геометри. *Молодой ученый*, 2010. №11(22). С. 144–148. URL: https://moluch.ru/archive/22/2302/
- 4. Гевко І., Бочар І. Діагностика показників розвитку просторового мислення. *Наукові записки. Серія*: *Педагогіка*, 2007. №8. С. 206–212.
- 5. Гедзик А.М Дидактичні основи структури та змісту креслення в загальноосвітній школі: автореф. дис. … канд. пед. наук: 13.00.02 «Теорія та методика навчання креслення». Київ, 2006. 18 с.
- 6. Юсупова М.Ф. Методика відбору задач з нарисної геометрії для розвитку просторової уяви. *Молодь і ринок*, 2011. №1(72). С. 24–27.
- 7. Бабанский Ю.К. Педагогика. 2-е изд., доп. и перераб. М.: Просвещение, 2004. 479 c.
- 8. Сметанкін С.О., Чепок Р.В. Формування просторового мислення студентів як одне із завдань викладача з дисципліни «Інженерна та комп'ютерна графіка». *Інноваційні технології у виробництві та підготовці фахівців технологічної, професійної освіти та сфери обслуговування*. Херсон: Айлант, 2015. С. 186–190.<br>Дубініна О.М., Таранська О.Л.
- 9. Дубініна О.М., Таранська О.Л. Розвиток просторового мислення засобами геометрії в контексті інформатизації сфери освіти. *Молодий вчений*, 2014. № 7(10). С. 160–163.
- 10. Аббасов И. Компьютерное моделирование в промышленном дизайне. М.: ДМК Пресс, 2013. 92 с.
- Г.В., Шетинина Е.К. Компьютерная визуализация геометрических объектов в преподавании геометрии и механіки. *Дидактика математики*: *проблеми і дослідження*: *міжнар. зб. наук. робіт*, 2010. Вип. 34. С. 34–38.

12. Симан С.М. Комп'ютерна графіка як засіб унаочнення на уроках геометрії. *Дидактика математики*: *проблеми і дослідження*: *Міжнар. зб. наук. робіт*, 2007. №28. С. 149–153.

#### **References**

- 1. Brykova, L.V. (2011). Professionally directed training of descriptive geometry as a way of formation of graphic culture of students of technical high school. *Siberian Pedagogical Journal*, 6: 48–54 [in Rus.].
- 2. Rusinova, L.P. (2012). Development of spatial thinking in students at the beginning of the course «Descriptive Geometry». *Young scientist*, 3(38): 391– Retrieved from https://moluch.ru/archive /38/4430/ [in Rus.].
- 3. Rusinova, L.P. (2010). Spatial thinking of students in the study of descriptive geometry. *Young scientist*, 11(22): 144–148. Retrieved from https://moluch.ru/archive/22/2302/ [in Rus.].
- 4. Gevko, I., Bochar, I. (2007). Diagnosis of indicators of spatial thinking. *Proceedings. Series*: *Pedagogy*, 8: 206–212 [in Ukr.].
- 5. Gedzyk, A.M. (2006). Didactic bases of structure and content of drawing in secondary school (Abstract of Ph.D in Pedagogy). Kyiv. 18 p. [in Ukr.].
- 6. Yusupova, M.F. (2011). Methods of selection of problems in descriptive geometry for the development of spatial imagination. *Youth and the market*, 1(72): 24–27 [in Ukr.].
- 7. Babansky, Yu.K. Pedagogy. 2nd edition, supplem. and revis. Moscow: Enlightenment, 2004. 479 p. [in Rus.].
- 8. Smetankin, S.O., Chepok, R.V. (2015). Formation of spatial thinking of students as one of the tasks of the teacher in the discipline «Engineering and Computer Graphics». *Innovative technologies in the production and training of technological, vocational education and service*. Kherson: Ailant Publishing House: 186–190 [in Ukr.].
- 9. Dubinina, O.M., Taranska, O.L. (2014). Development of spatial thinking by means of geometry in the context of informatization of the sphere professional education. *Young Scientist*, 7 (10): 160– 163 [in Ukr.].
- 10. Abbasov, I. (2013). Computer modeling in industrial design. Moscow: DMK Press: 92 p. [in Rus.].
- 11. Gorr, G.V., Shchetinina, E.K. (2010). Computer visualization of geometric objects in the teaching of geometry and mechanics. *Didactics of mathematics*: *problems and research*: *international collection of scientific works*, 34: 34–38 [in Rus.].
- 12. Siman, S.M. (2007). Computer graphics as a means of visualization in geometry lessons. *Didactics of mathematics*: *problems and research*: *international collection of scientific works*, 28: 149–153 [in Rus.].

### **KABATSKIY Olexiy**

Associate Professor of Department of Informatics and Engineering Graphics, Donbass State Engineering Academy

### **KHOROSHAILO Vadim**

Associate Professor of Department of Computerized mechatronic systems, tools and technologies,

### Donbass State Engineering Academy

**KRASOVSKIY Sergiy** 

Associate Professor of Department of Informatics and Engineering Graphics,

# Donbass State Engineering Academy

**ZAHREBELNIY Sergiy** 

Associate Professor of Department of Informatics and Engineering Graphics,

Donbass State Engineering Academy

### **APPLICATION OF VISUAL AIDS IN THE STUDY OF THE DISCIPLINE «DESCRIPTIVE GEOMETRY» BY STUDENTS OF TECHNICAL SPECIALTIES**

*Summary. Introduction. For today the rapid development of technology requires from specialists with higher education of perfect graphic preparation. There is a problem of low initial training of students that began a study initial in graphic preparation of higher school of course «Descriptive geometry». It is known that an about half of getters of education are at low level of preparation, and only less than fourth part - on high. In addition, it should be noted a significant reduction in the total number of credits and the classroom component in the amount of time devoted to studying the disciplines of graphic training, as well as the situational need to switch to a distance or mixed learning system due to a difficult epidemiological situation.* 

*These factors determine the further feasibility and necessity to find and implement in teaching methods and tools that help improve the quality of graphic training of students..* 

*The purpose of the article is to improve the use of teaching aids and methods that contribute to the formation of students' spatial thinking for a more successful mastery of the discipline «Descriptive Geometry».* 

*Results. For demonstration of the features of spatial object projection teacher can effectively use the graphic package of Autodesk 3DS MAX. For visual perception of this mechanism in a package there is a possibility of installation of light sources of parallel rays, establishment of partial transparency of materials, placement of cameras for the best perception of a scene.* 

*The application of the COMPASS-3D program helps the teacher to demonstrate the dynamic projection of complex face models, which forms an idea of the mutual arrangement of flat and spatial geometric objects. An assembly* 

*file is created in which spatial angle models of three planes and an object are added. Next, during the demonstration, the teacher selects the projection plane and sequentially recreates the projection of the model on the plane with further demonstration to the drawing and the model in two-window mode.* 

*Originality. An important role in the study of the course is played by the assimilation by students in the first classes of the principle of obtaining projections on the planes of projections, as well as consideration of the projection of complex face models. At the same time the idea of mutual arrangement of flat and spatial geometrical objects, their sites in space is formed. To demonstrate the design features, it is advisable for the teacher to use the graphics packages Autodesk 3DS MAX and KOMPAS-3D.* 

*Conclusion. The considered demonstration of a technique of projection with use of graphic packages allows to accentuate students' attention on spatial relations in the form and arrangement of objects, characteristic features of the received figures and lines on projections, to accentuate attention at the decision of concrete problems on the form of lines on a model surface. these lines. This promotes the development of students during the training of spatial representation and thinking, the acquisition of skills and abilities for further mastering of special disciplines.* 

*Keywords: preparation; improvement; spatial thinking; descriptive geometry; projection; teaching aids; graphic packages.* 

> *Одержано редакцією 18.04.2021 Прийнято до публікації 06.05.2021*